## QUICK REFERENCE GUIDE

## Document an Implant

## VANDERBILT VUNIVERSITY

## **MEDICAL CENTER**

*Learn how to document an implant supply item using the Implant Log pop-up window.* 

- 1. **Scan** the implant.
- 2. Select the **Implant Log** section.

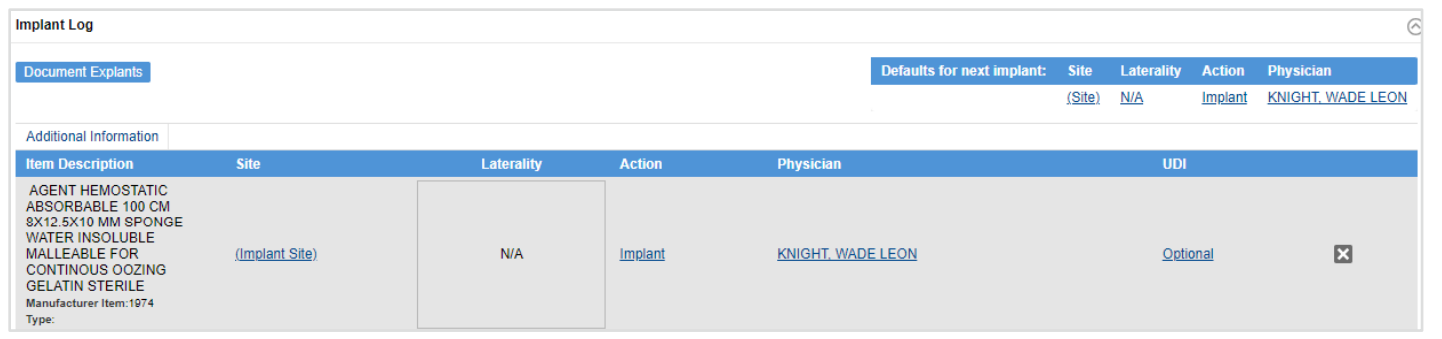

- 3. Locate the implant you would like to document.
- 4. Enter any required information about the implant such as **Site**, **Laterality**, **Action**, **Physician**, or **UDI** by selecting the **hyperlink** for each documentation needed and entering the necessary information in the pop-up window.

*Note: Some information will default into the Implant Log fields, such as the Action "Implant", as well as the case Physician name. This can be changed on each line as necessary. Settings can be updated prior to documenting implants in order to prefill fields as appropriate.*

5. Select **Done**. The implant will now appear in the Implant Log.